24/02/2022, 15:56 Support – Create@USQ

## Do you need support with your Create@USQ portfolio or website?

Have you taken another look at the helpful information under ['User](https://create.usq.edu.au/support/user-guide/) Guid[e'?](https://create.usq.edu.au/support/user-guide/)

From the Semester 2, 2021 portfolio pilot users can reach out to CampusPress (our WordPress host) for support – at any time!

## Access and login help

IMPORTANT! If you are not able to access and/or login to your portfolio email CampusPress for support at [contact@campuspress.com](mailto:contact@campuspress.com) and include the following information in your email:

- Student ID starts with 'U'
- Portfolio URL, e.g. http://create.usq.edu.au/julie-lindsay
- Course name and code, e.g. VIS1020 3D Studio Foundations
- Course Examiner name and email

## WordPress help

For help using WordPress and setting up and developing your portfolio contact CampusPress directly from inside your dashboard using the email option in Need Help? found on the bottom right of the dashboard (see image below).

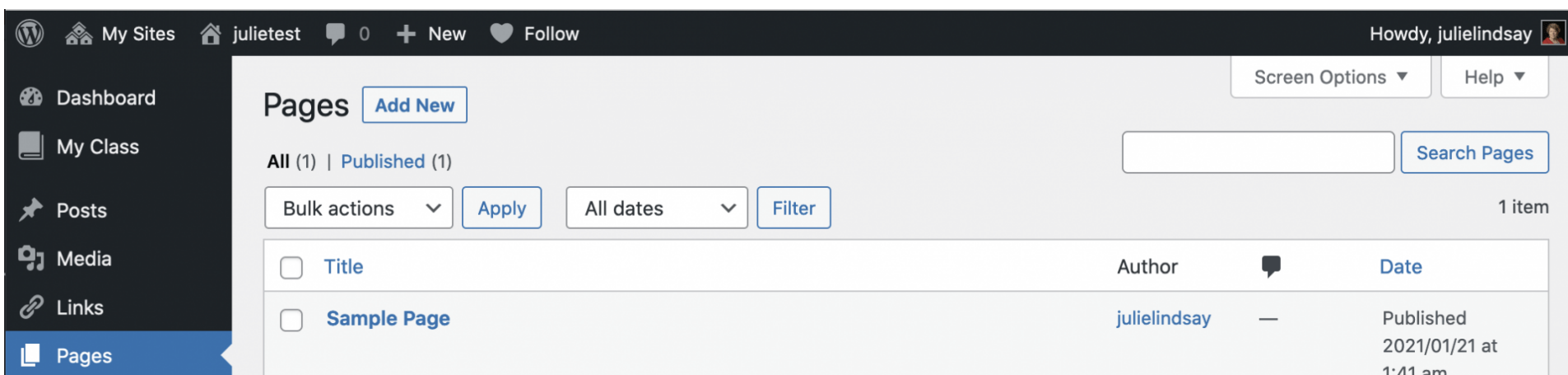

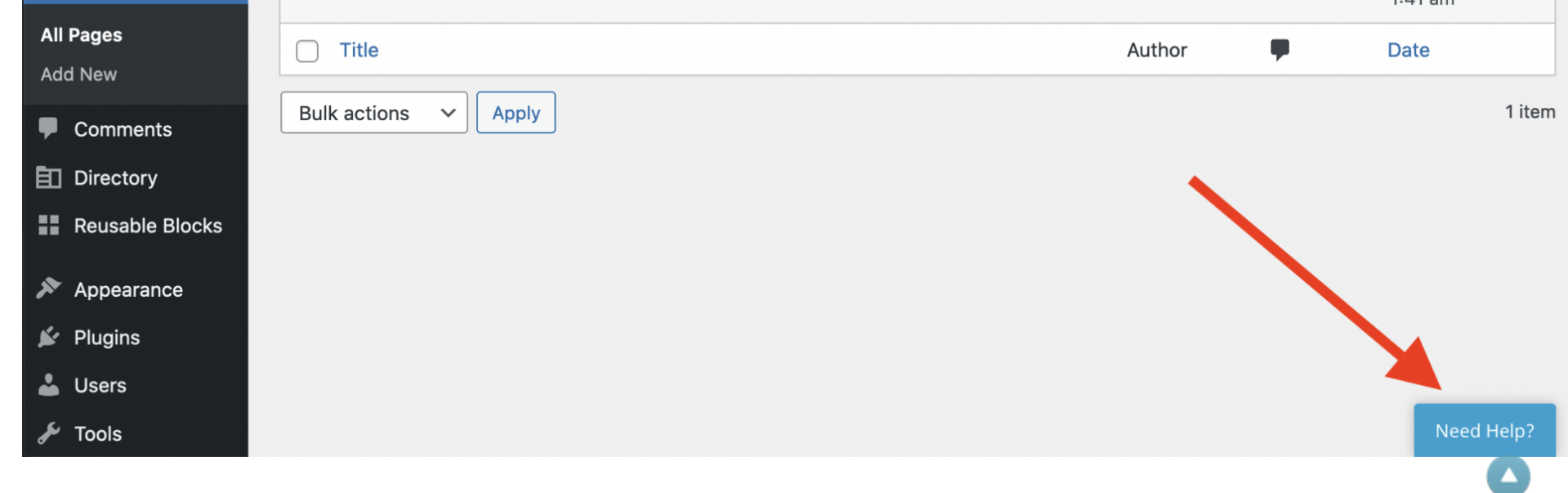

**BACK TO TOP** 

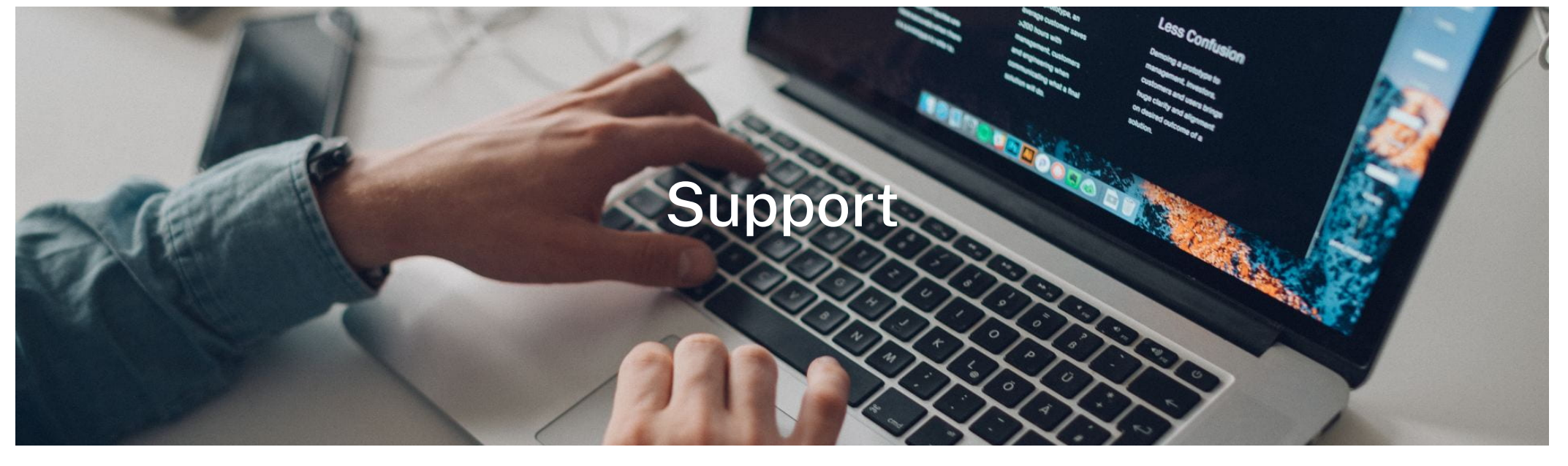

24/02/2022, 15:56 Support – Create@USQ

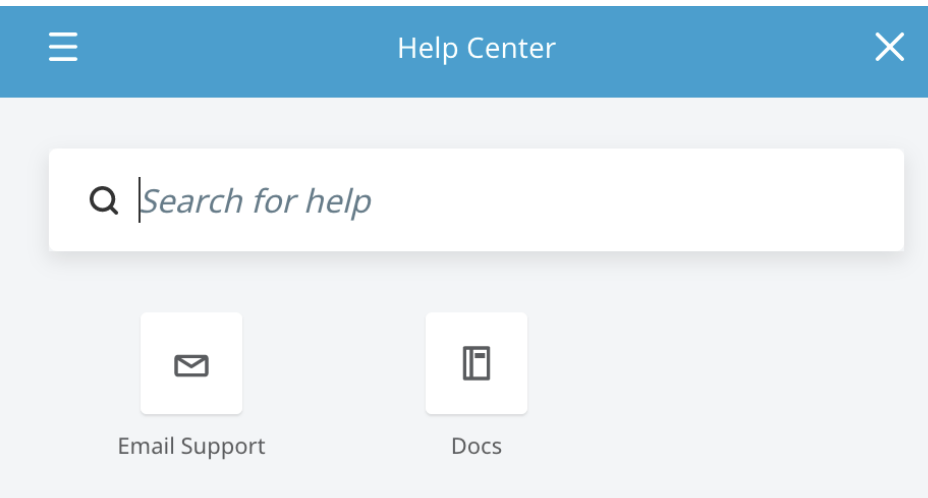

**Suggested articles** 

Posts vs. Pages

Posts vs. Pages

**Publish New Page** 

**Publish New Page** 

**Edit Page** 

- + Appearance & Themes
- + Posts
- + Pages
- + Media & Files
- + Embed Content
- + Plugins & Tools
- + Settings & Privacy
- + Users
- + Manage Blogs/Sites
- + Mobile

We [acknowledge](https://usq.edu.au/about-usq/values-culture/aboriginal-torres-strait-islander-community/acknowledgement) the traditional owners of the lands on which the University of Southern Queensland stands.

https://create.usq.edu.au/support/ 2/2

When selected, a Help Center tool box pops up. You can search for items and read selected articles. If you don't find the help you need then email CampusPress support with your question.

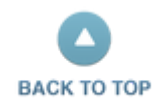

© University of Southern Queensland 2020 | USQ is a member of the Regional Universities Network